### **Discover the new B2B Portal !**

*Public page of B2B Portal : Don't you have yet an access to the B2B Portal ?*

**B2B** Portal

GROUP

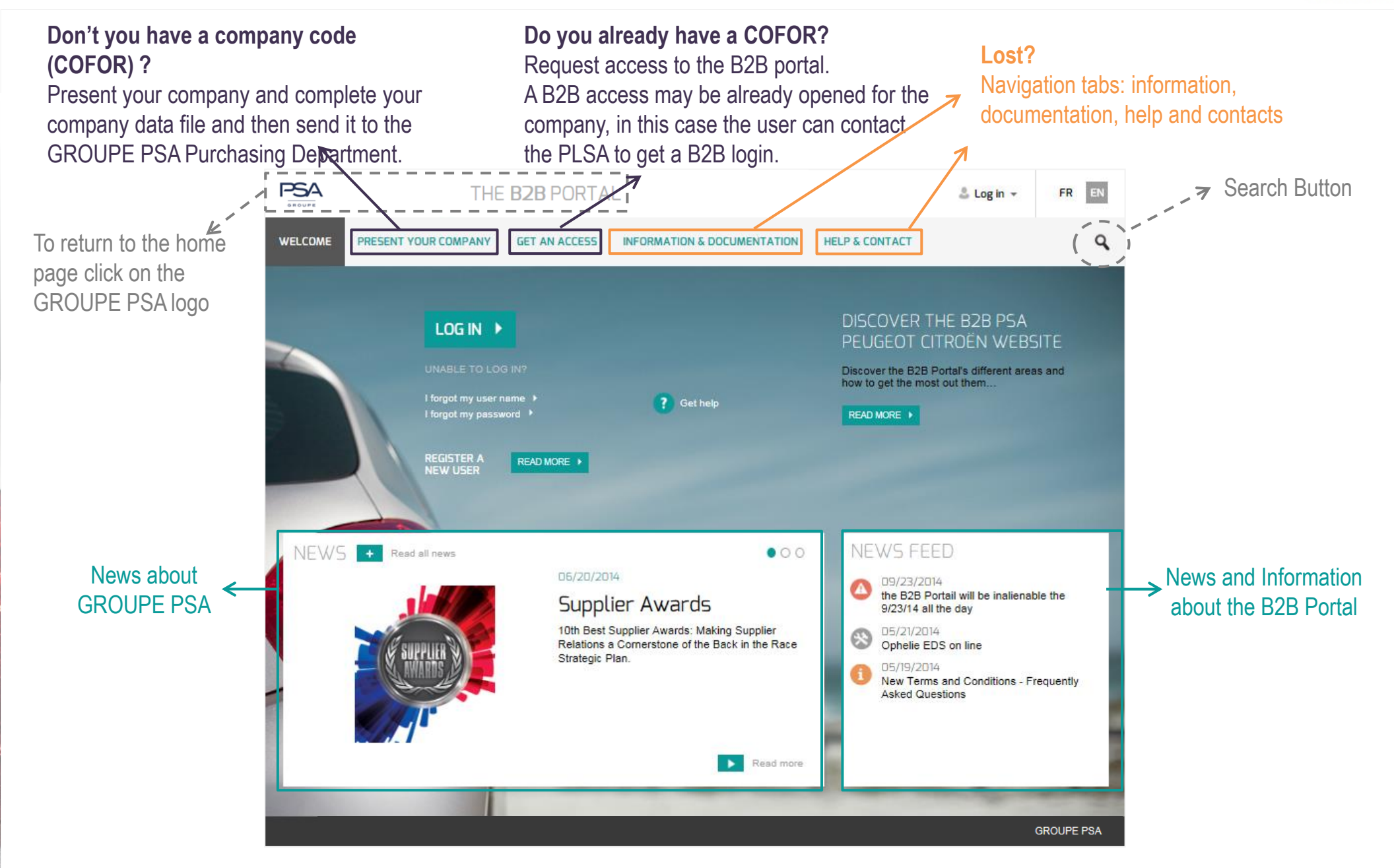

### **Discover the new B2B Portal !**

*Public page of B2B Portal : Do you have already an access to a B2B Portal?*  $\blacktriangleright$ 

new

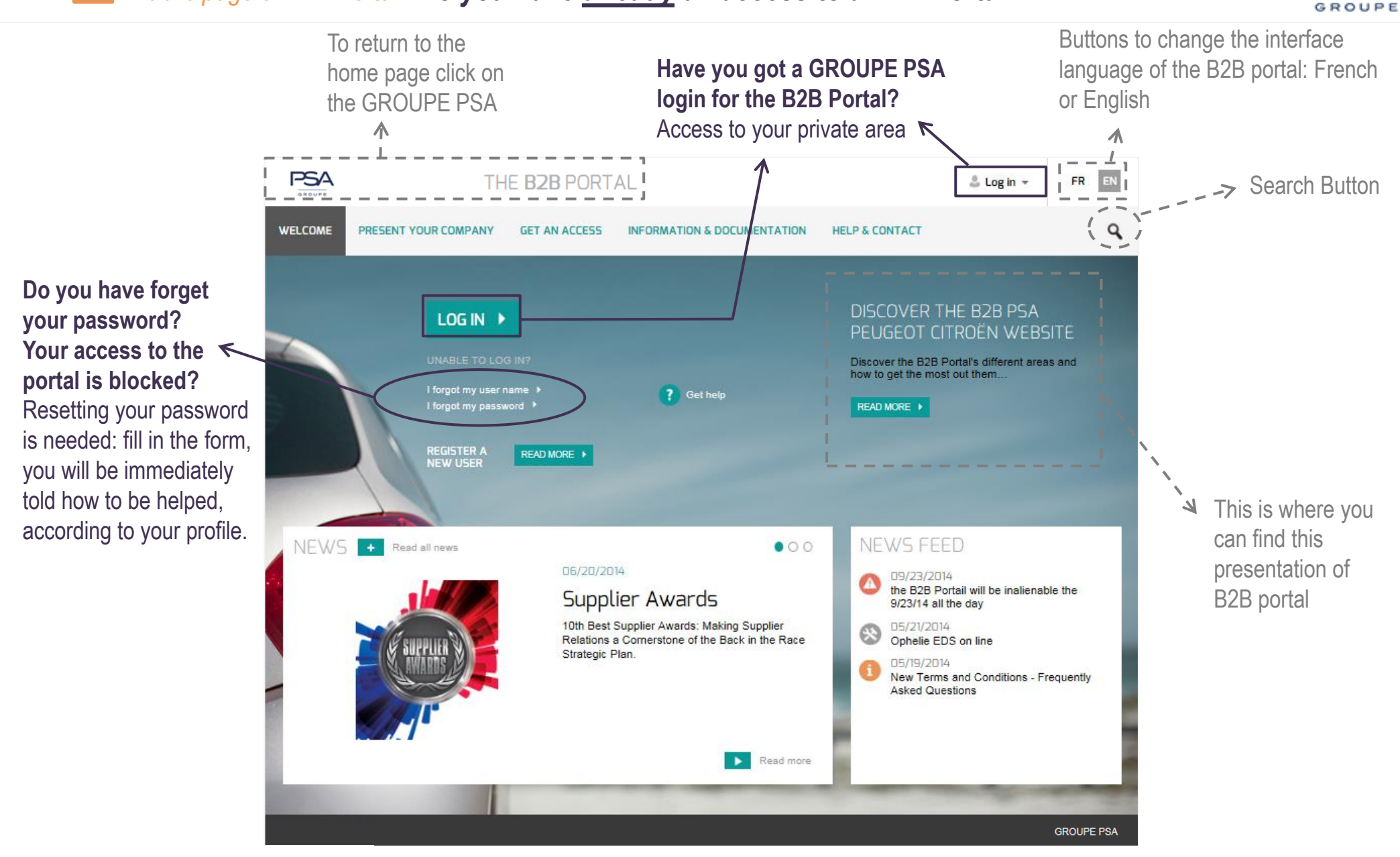

**B2B** Portal

## **1. Present your company in the Supplier Database GROUPE PSA**

![](_page_2_Picture_1.jpeg)

You will use the username and password defined in step above to access your file

**B2B** Portal

## **2. Get access to B2B portal**

![](_page_3_Picture_1.jpeg)

![](_page_3_Picture_2.jpeg)

### **To carry out this stage, you must have a COFOR for your company.**

All stages/prerequisites are given in the grey frieze.

- 1. To sent your request, fill in your COFOR and the site code
- 2. Click on "**start analysis**."

#### **The « COFOR » information is mandatory.**

 If you do not know your COFOR, click on the link "**I do not know my company COFOR**" . It opens a form to contact the assistance of B2B portal. Fill in and click on "**Submit**".

PLSA identified ?

 $\triangle$  B2B access

opened

PLSA identified

## **3. Login to your private area**

**B2B Portal** GROUPE

![](_page_4_Picture_2.jpeg)

1. Two access points to logging in to your private area.

To access your private area :

- Your company should have opened access to B2B portal
- ▶ You must have a GROUPE PSA login for the B2B Portal (starts with V)
- **This login is PERSONAL**  $\mathbf{\Lambda}$

# **Lost password / Username lost / Blocked access?**

![](_page_5_Picture_1.jpeg)

- **1. Forgot your username ?**  $\rightarrow$  **Fill in the form and click on "submit"**
- **2. Forgot yout password ?**  $\rightarrow$  **Fill in the form and click on "submit"**
- These forms can only be used for B2B login (starting with V), **not for the phase of presentation of your**  A **company.**

![](_page_5_Picture_106.jpeg)

**PLSA:** You can obtain with this form password resetting. You must enter your GROUPE PSA login **and** COFOR to get your temporary password.

**User:** New password must be provided by your PLSA. If you do not know who are your PLSA, complete this form and you can contact them directly.

**Your e-mail address must exactly match the one registered for your B2B login. Respect upper / lower case if necessary.**

## **A question ? Read Help & Contact !**

**B2B** Portal GROUP

![](_page_6_Picture_2.jpeg)

- See the Help topic. You will find:
- The summary of this area,
- Documents and quides to help you every step: present your company, register your company to B2B portal, to connect ....
- Can not find the answer to your question in the Help topic?

You can contact the support of GROUPE PSA B2B Portal by using this online form.

- 2. Click the « **Get help** » button
- 3. If you want a B2B Portal presentation, click on the button "**Read more**"

### **Information about GROUPE PSA?**

**B2B Portal** GROUPE

![](_page_7_Picture_2.jpeg)